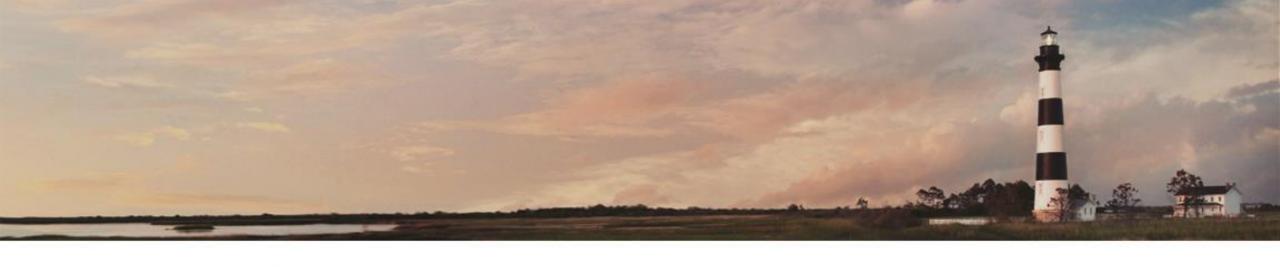

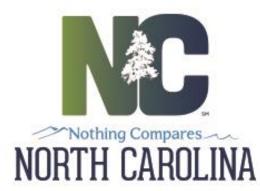

### Interscope + Entering Information Authorization

Interscope+ Training

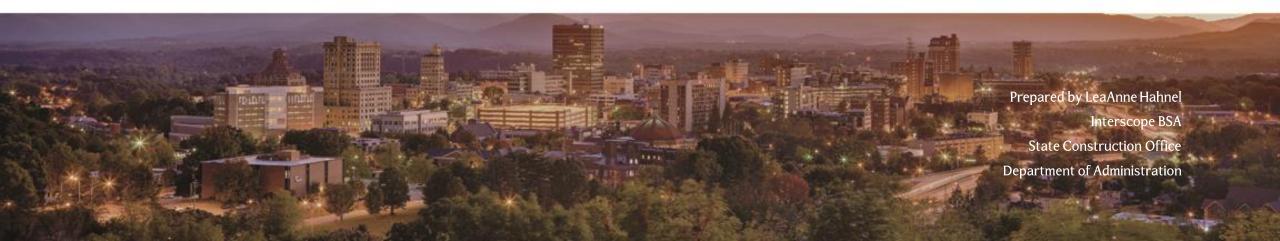

# Typical Capital Project

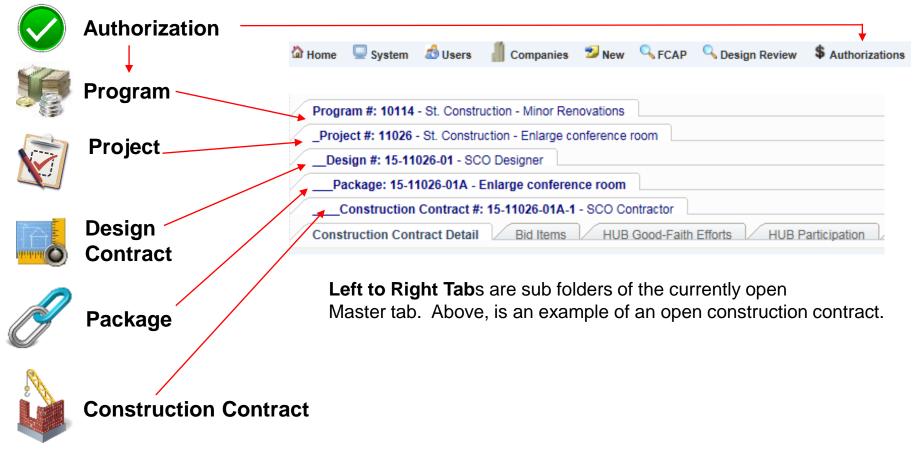

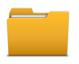

It may help to think of each Interscope+ tab as a nested file folder

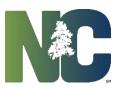

## Entering Information Hierarchy of Data

The data in Interscope follows the typical life cycle of a capital project. It starts with the authorization and funding to do the project. The funding is allocated to a program, and the project is created in the program. The project is designed and then constructed, and HUB is reported on the construction contract. Data must be entered in order, i.e. a project must exist before you can enter a design contract for it, etc.

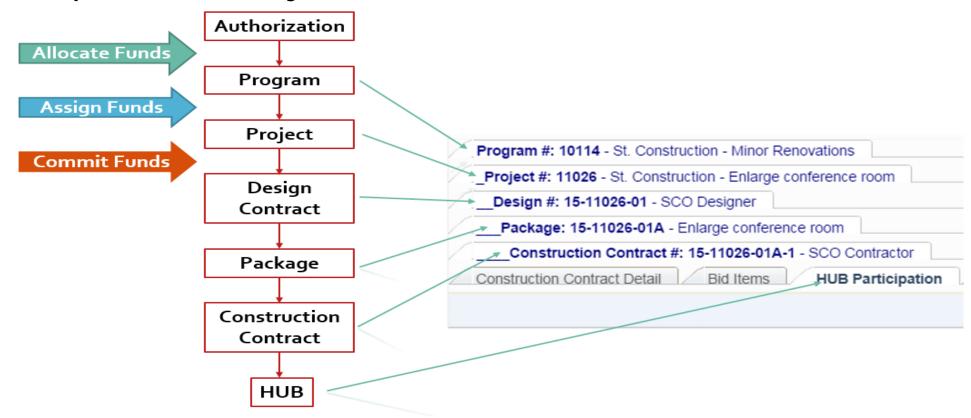

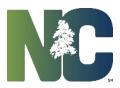

#### **Authorization**

Authorizations will typically be entered by a senior level person within a State Agency/Department, by the System Office for Community Colleges or by UNC General Administration for Universities. Your user profile, based on your login information, should autofill the Department.

From the Home screen, select Authorizations>Authorization.

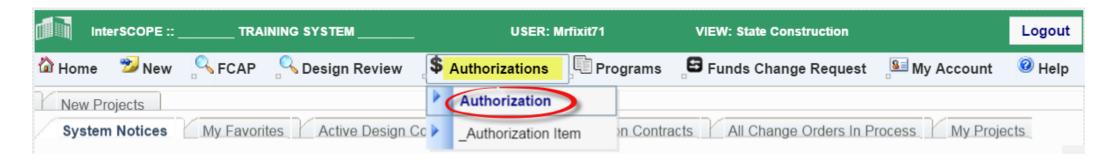

This will bring up the Authorization Search screen. Select the "Add a New Authorization" button.

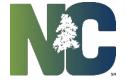

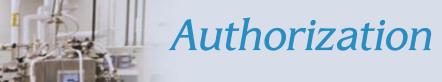

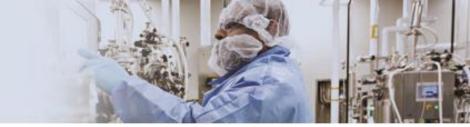

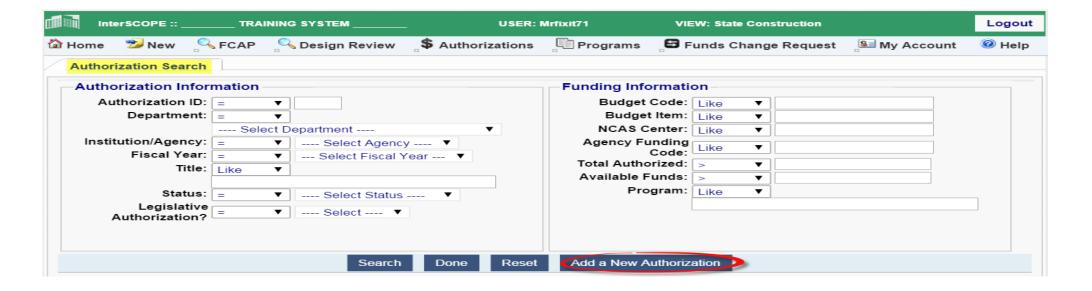

Fill in the appropriate information. Required fields are marked with asterisks and have a red border. Budget Item OR NCAS Center is required, but not both, however all three may be entered.

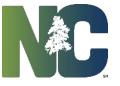

#### Authorization

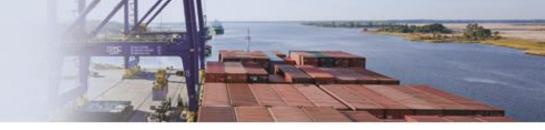

Click on Note that the Status is "Allocation in Progress". This will not change until all funds are allocated to programs.

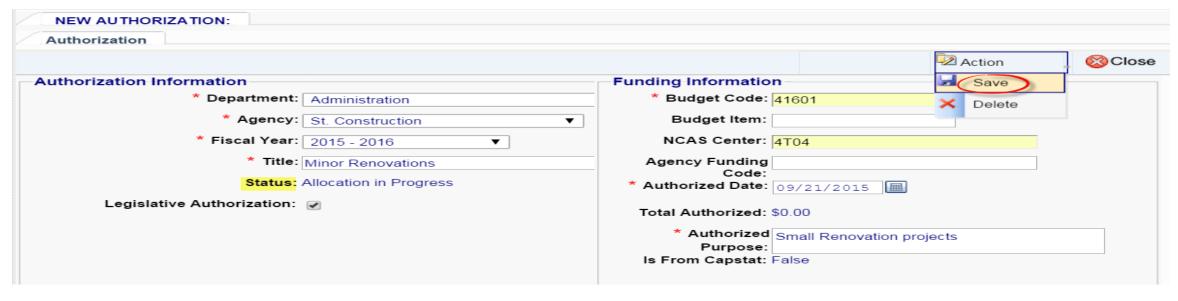

• Once saved, the Authorization detail tabs show up on the lower part of the screen. There is also a system assigned Authorization #. Select the 'Authorization Item Detail' tab and enter the amount of the authorization in the proper fund source(s). When all fund sources have been entered

#### **Authorization**

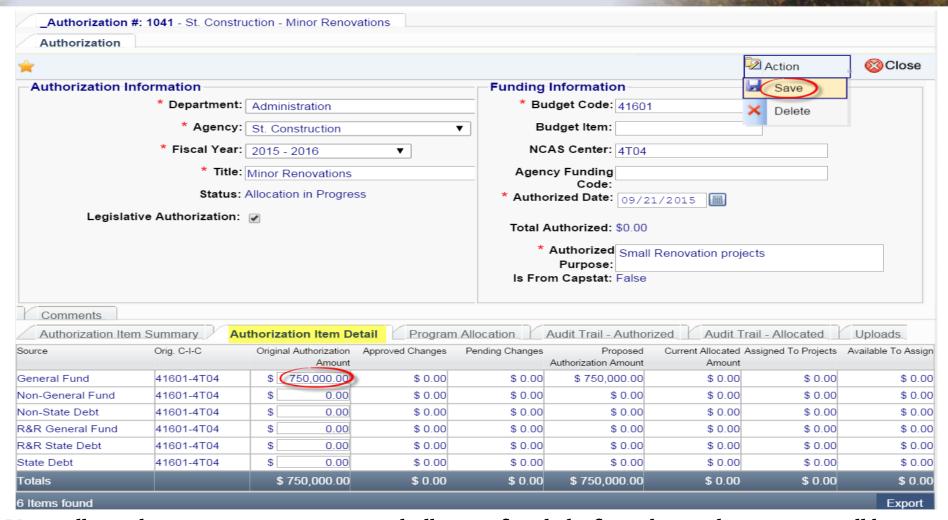

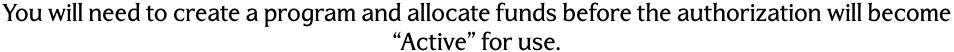

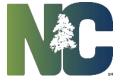

# Creating a Program

Please exit this presentation and go to the

"Creating a Program" presentation

Thank you for viewing this presentation

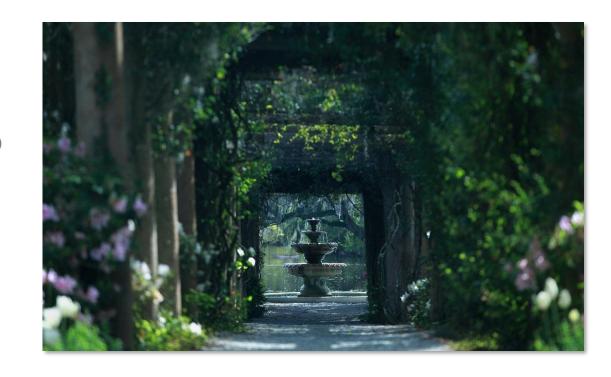

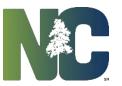

## For More Training Presentations

Please visit our website at <a href="https://ncadmin.nc.gov/businesses/construction/interscope">https://ncadmin.nc.gov/businesses/construction/interscope</a>
And search under "Training Materials"

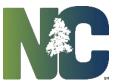

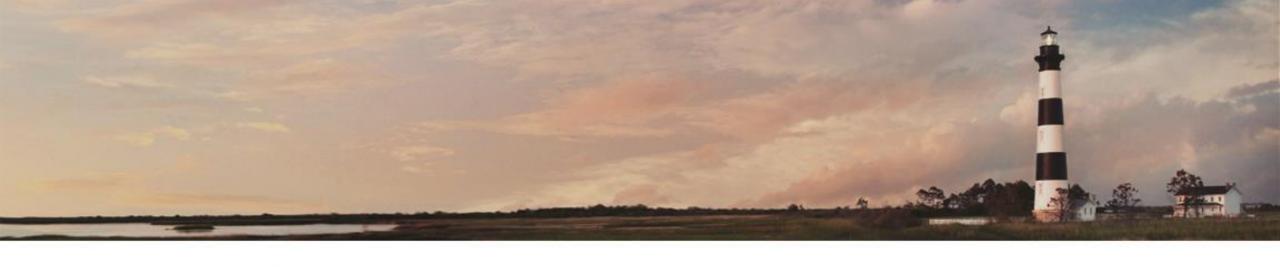

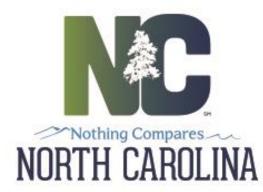

### Interscope + Entering Information Authorization

Interscope+ Training

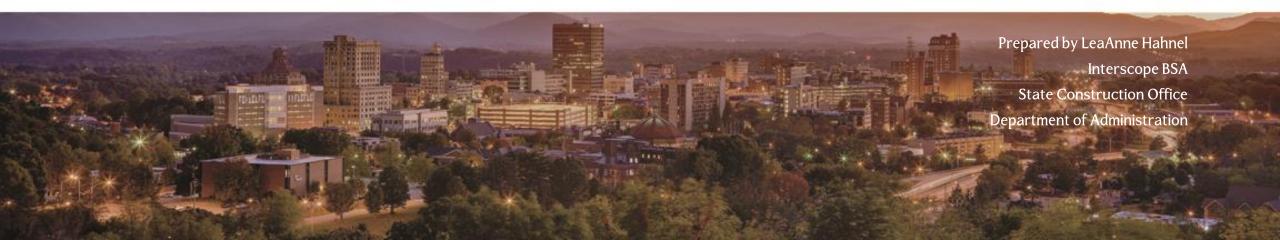